# 050-696<sup>Q&As</sup>

Foundations of Novell Open Enterprise Server NetWare

### Pass Novell 050-696 Exam with 100% Guarantee

Free Download Real Questions & Answers **PDF** and **VCE** file from:

https://www.leads4pass.com/050-696.html

100% Passing Guarantee 100% Money Back Assurance

Following Questions and Answers are all new published by Novell Official Exam Center

Instant Download After Purchase

100% Money Back Guarantee

😳 365 Days Free Update

Leads4Pass

800,000+ Satisfied Customers

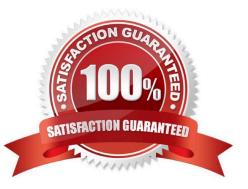

#### **QUESTION 1**

Which is a multivalued property of an eDirectory user object?

- A. Surname
- B. Password
- C. Zip Code
- D. Full Name
- E. Home Directory
- F. Telephone Number
- Correct Answer: F

#### **QUESTION 2**

Click the Exhibit button to begin.

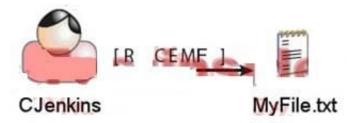

CJenkins has been granted the rights shown in the exhibit to the MyFile.txt file. When CJenkins opens the MyFile.txt file in a text editor, will he be able to modify it and save the changes?

A. Yes, the Modify right will allow the user to edit and save the file.

- B. No, the File Scan right must be removed for the user to edit and save the file.
- C. No, the user must have the Access Control right granted to edit and save the file.
- D. No, the user must have the Write right assigned for the user to edit and save the file.
- E. No, the Access Control right must be granted along with the Modify right to edit and save the file.

Correct Answer: D

#### **QUESTION 3**

The \_\_\_\_\_\_ product, included with OES NetWare, allows users to search for names, addresses, and phone numbers stored in eDirectory.

Correct Answer: eGuide

#### **QUESTION 4**

Which type of OES NetWare driver is responsible for establishing communications between the operating system and storage adapters, such as SCSI boards?

- A. HAM
- B. LAN
- C. CDM
- D. SYS
- E. ODI
- Correct Answer: A

#### **QUESTION 5**

The fax number used by several of your company\\'s marketing employees has changed. You need to change the value of this property for 6 user objects. Click on the option in iManager that you can use to make this change on all 6 user objects in a single operation.

Hot Area:

| Point and Click             |                                                                       |
|-----------------------------|-----------------------------------------------------------------------|
| Novell iManager             |                                                                       |
| Collection Owner Access     | 💿 🗗 🖓 💼 😒 🙈 🥹 🕫 🦉                                                     |
| User: admin.SLC.DA.DA-TREE. |                                                                       |
| Roles and Tasks             | Andify User                                                           |
| Novell Certificate Server   |                                                                       |
| E Nsure Audit               | Specify the object(s) to modify.                                      |
| Partition and Replicas      | Select a single object   Select multiple objects   Advanced Selection |
| ± Rights                    | Username:                                                             |
| ± Schema                    |                                                                       |

Correct Answer:

| Point and Click                               |                                                                   |
|-----------------------------------------------|-------------------------------------------------------------------|
| Novell iManager                               |                                                                   |
| Collection Owner Access                       | 💿 🕰 🕾 💼 🐼 📾 😒 🕫 🚺                                                 |
| Userstadmin.SLC.DA.DA-TREE.                   |                                                                   |
| Roles and Tasks     Novell Certificate Server | A Modify User                                                     |
| ± Nsure Audit                                 | Specify the object(s) to modify.                                  |
| Partition and Replicas                        | Select a single object Select multiple objects Advanced Selection |
| ± Rights                                      | Username:                                                         |
| 🗄 Schema                                      | A 10 10 10 10 10 10 10 10 10 10 10 10 10                          |

#### **QUESTION 6**

You\\'re implementing iFolder in your company. You\\'ve already configured the user contexts to be serviced by iFolder. Now you need to configure LDAP to authenticate users to the iFolder server. Click on the option in the iFolder Management Console you would use to do this.

Hot Area:

| f 66                   |                                                                                                    |                                                                             | Time Remaining: 1:08:3 |
|------------------------|----------------------------------------------------------------------------------------------------|-----------------------------------------------------------------------------|------------------------|
|                        |                                                                                                    | Point and Click                                                             | Time Homaining, 1.66.6 |
| Click the Point and    | Click button to begin.                                                                                               |                                                                             |                        |
| You're implementir     | iq iFolder in vour company. You've a                                                                                 | ilready configured the user contexts to be serviced by iFolder. Now         | vou need to configure  |
| LDAP to authentica     | ate users to the iFolder server. Click                                                                               | on the option in the iFolder Management Console you would use to            | do this.               |
|                        | Point and Click                                                                                                    |                                                                             |                        |
|                        | iFolder                                                                                                    |                                                                             |                        |
|                        | Management                                                                                                    |                                                                             |                        |
|                        | User: (Not Authenticated)                                                                                            |                                                                             |                        |
|                        |                                                                                                    |                                                                             |                        |
|                        | 2 <u>2</u> 0                                                                                                    | Novell iFolder                                                              |                        |
|                        |                                                                                                    |                                                                             |                        |
|                        |                                                                                                    | VERSION 2.1                                                                 |                        |
|                        |                                                                                                    | Welcome to iFolder                                                          |                        |
|                        |                                                                                                    |                                                                             |                        |
|                        | iFolder Features:                                                                                                    | Please select a management task.                                            |                        |
|                        | Large Scale Deployment                                                                                               | ← <u>₽</u>                                                                  |                        |
|                        | <ul> <li>Transparent iFolder server pool</li> <li>Server Support<br/>NetWare, Windows NT/2000 and</li> </ul>         | Global Settings - Policies, Admin Names, User<br>LDAPs and iFolder Servers. |                        |
|                        | Linux     HTML Access                                                                                                | - A                                                                         |                        |
|                        | Access your iFolder files through<br>simple HTML                                                                     | User Management - Search, Add and Manage<br>Users.                          |                        |
|                        | <ul> <li>Client iFolder Directory<br/>User can choose location of the<br/>User can choose location of the</li> </ul> | Generation - Current Status User LDADs                                      |                        |
|                        | <ul> <li>iFolder Directory</li> <li>Pass Phrase Recovery<br/>Administrator can recover user's</li> </ul>             | System Monitoring - Current Status, User LDAPs and iFolder Servers.         |                        |
|                        | pass phrase<br>• System Monitoring                                                                                   |                                                                             |                        |
|                        | Shows status of User LDAPs and<br>iFolder Servers                                                                    | Reporting - Generate Reports for your iFolder<br>System.                    |                        |
| 1                      | 1                                                                                                    |                                                                             |                        |
| (or More) to continue. |                                                                                                    |                                                                             |                        |
| jor morej to continue. |                                                                                                    |                                                                             | н                      |

Correct Answer:

|                           |                                                                                              |                                                                    | Time Remaining: 1    |
|---------------------------|----------------------------------------------------------------------------------------------|--------------------------------------------------------------------|----------------------|
|                           |                                                                                              | Point and Click                                                    |                      |
| Click the Point ar        | nd Click button to begin.                                                                    |                                                                    |                      |
| You're implemen           | ting iFolder in vour company. You've al                                                      | Iready configured the user contexts to be serviced by iFolder. Now | vou need to configur |
| LDAP to authent           | icate users to the iFolder server. Click                                                     | on the option in the iFolder Management Console you would use t    | o do this.           |
|                           |                                                                                              |                                                                    |                      |
|                           | Point and Click                                                                              |                                                                    |                      |
|                           | Management                                                                                   |                                                                    |                      |
|                           |                                                                                              |                                                                    |                      |
|                           | User: (Not Authenticated)                                                                    |                                                                    |                      |
|                           |                                                                                              | Marriell (Ealidan                                                  |                      |
|                           |                                                                                              | Novell iFolder                                                     |                      |
|                           |                                                                                              | VERSION 2.1                                                        |                      |
|                           |                                                                                              |                                                                    |                      |
|                           |                                                                                              | Welcome to iFolder                                                 |                      |
|                           |                                                                                              |                                                                    |                      |
|                           | iFolder Features:                                                                            | Please select a management task.                                   |                      |
|                           | Large Scale Deployment     Transparent iFolder server pool                                   | Global Settings - Policies, Admin Names, User                      |                      |
|                           | Server Support     NetWare, Windows NT/2000 and                                              | LDAPs and iFolder Servers.                                         |                      |
|                           | HTML Access                                                                                  | ← ▲                                                                |                      |
|                           | Access your iFolder files through<br>simple HTML                                             | User Management - Search, Add and Manage<br>Users.                 |                      |
|                           | <ul> <li>Client iFolder Directory<br/>User can choose location of the</li> </ul>             | •- F                                                               |                      |
|                           | Folder Directory     Pass Phrase Recovery                                                    | and iFolder Servers.                                               |                      |
|                           | Administrator can recover user's<br>pass phrase                                              |                                                                    |                      |
|                           | <ul> <li>System Monitoring<br/>Shows status of User LDAPs and<br/>iFolder Servers</li> </ul> | Reporting - Generate Reports for your iFolder<br>System.           |                      |
|                           | in outer pervers                                                                             | 1                                                                  |                      |
|                           |                                                                                              |                                                                    |                      |
| kt (or More) to continue. |                                                                                              |                                                                    |                      |

#### **QUESTION 7**

Which server console command can be used to disable the loading of NLMs from the floppy drive?

- A. SECURE LOAD
- B. DISABLE LOAD
- C. SECURE FLOPPY
- D. SECURE CONSOLE
- E. DISABLE FLOPPY
- F. DISABLE CONSOLE

Correct Answer: D

#### **QUESTION 8**

Click the icon that represents an eDirectory Organizational Role object.

Hot Area:

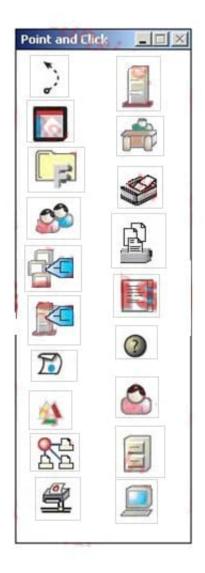

Correct Answer:

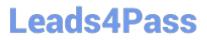

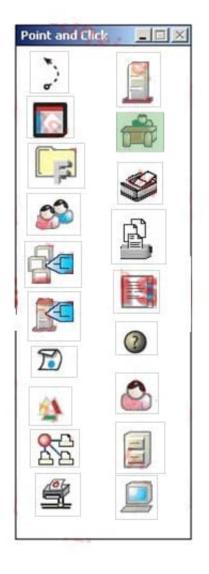

#### **QUESTION 9**

Click the Exhibit button to begin.

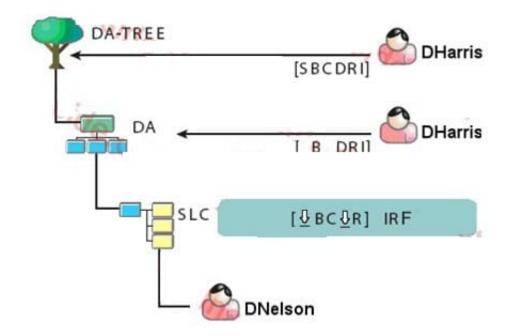

Given the explicit rights assignments and the IRFs shown, what rights does the DHarris user object have to the DNelson user object?

- A. Browse
- B. Rename
- C. Supervisor
- D. Browse, Rename
- E. Browse, Create, Rename
- F. Browse, Create, Delete, Rename, Inheritable
- G. Supervisor, Browse, Create, Delete, Rename, Inheritable

Correct Answer: D

#### **QUESTION 10**

Which OES NetWare module increases performance for multiprocessor systems and provides support for some hardware configurations from specific vendors?

- A. LAN Module
- B. Host Adapter Module

- C. Custom Device Module
- D. HotPlug Support Module
- E. Platform Support Module

Correct Answer: E

#### **QUESTION 11**

Which object right allows a trustee to remove an object from the eDirectory tree?

- A. Erase
- B. Modify
- C. Delete
- D. Rename
- E. Remove
- F. Edit
- Correct Answer: C

#### **QUESTION 12**

Which is the proper order for completing tasks when configuring NSS storage on an OES NetWare server?

- A. Create storage pools first, then create disk partitions, and then create NSS volumes.
- B. Create disk partitions first, then create storage pools, and then create NSS volumes.
- C. Create NSS volumes first, then create storage pools, and then create disk partitions.
- D. Create disk partitions first, then create NSS volumes, and then create storage pools.
- E. Create storage pools first, then create NSS volumes, and then create disk partitions.
- F. Create NSS volumes first, then create disk partitions, and then create storage pools.

Correct Answer: B

#### **QUESTION 13**

What properties are added to User objects when the eDirectory schema is extended to support iFolder? (Choose 2.)

- A. iFolderQuota
- B. iFolderUserName
- C. iFolderPassword
- D. iFolderLDAPServer
- E. iFolderServerName
- F. iFolderHomeDirectory
- Correct Answer: AE

#### **QUESTION 14**

Which of the following are container objects? (Choose 3.)

- A. User
- B. Alias
- C. Group
- D. Volume
- E. Country
- F. Template
- G. Organization
- H. Directory Map
- I. Organizational Unit
- Correct Answer: EGI

#### **QUESTION 15**

Which components are OES NetWare applications? (Choose 2.)

- A. DS.NLM
- B. IDEHD. CDM
- C. 3C90X.LAN

- D. NE2000.LAN
- E. SCSICD. CDM
- F. APACHE2.NLM
- G. STARTUP.NCF
- H. AUTOEXEC. NCF
- Correct Answer: AF

Latest 050-696 Dumps

050-696 PDF Dumps

050-696 Exam Questions